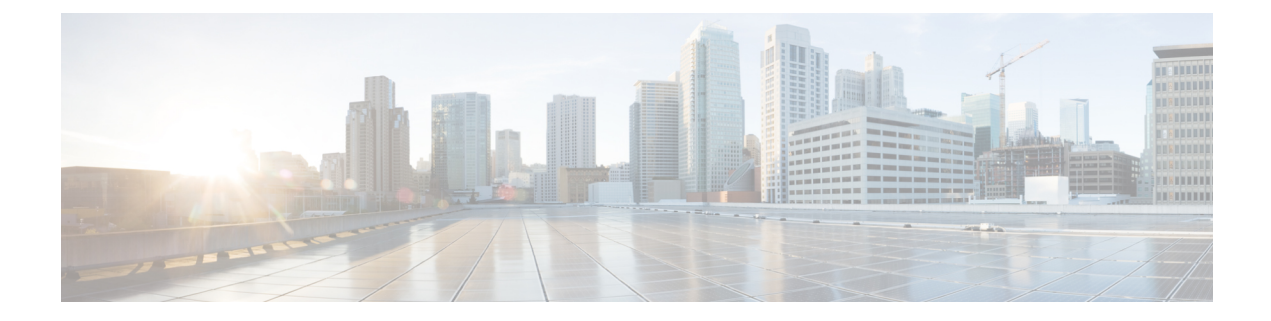

# **Configuring Bud Node**

This chapter contains the following sections:

- VXLAN Bud Node Over vPC [Overview,](#page-0-0) on page 1
- VXLAN Bud Node Over vPC [Topology](#page-1-0) Example, on page 2

## <span id="page-0-0"></span>**VXLAN Bud Node Over vPC Overview**

**Figure 1: Underlay Network Based on PIM-SM and OSPF**

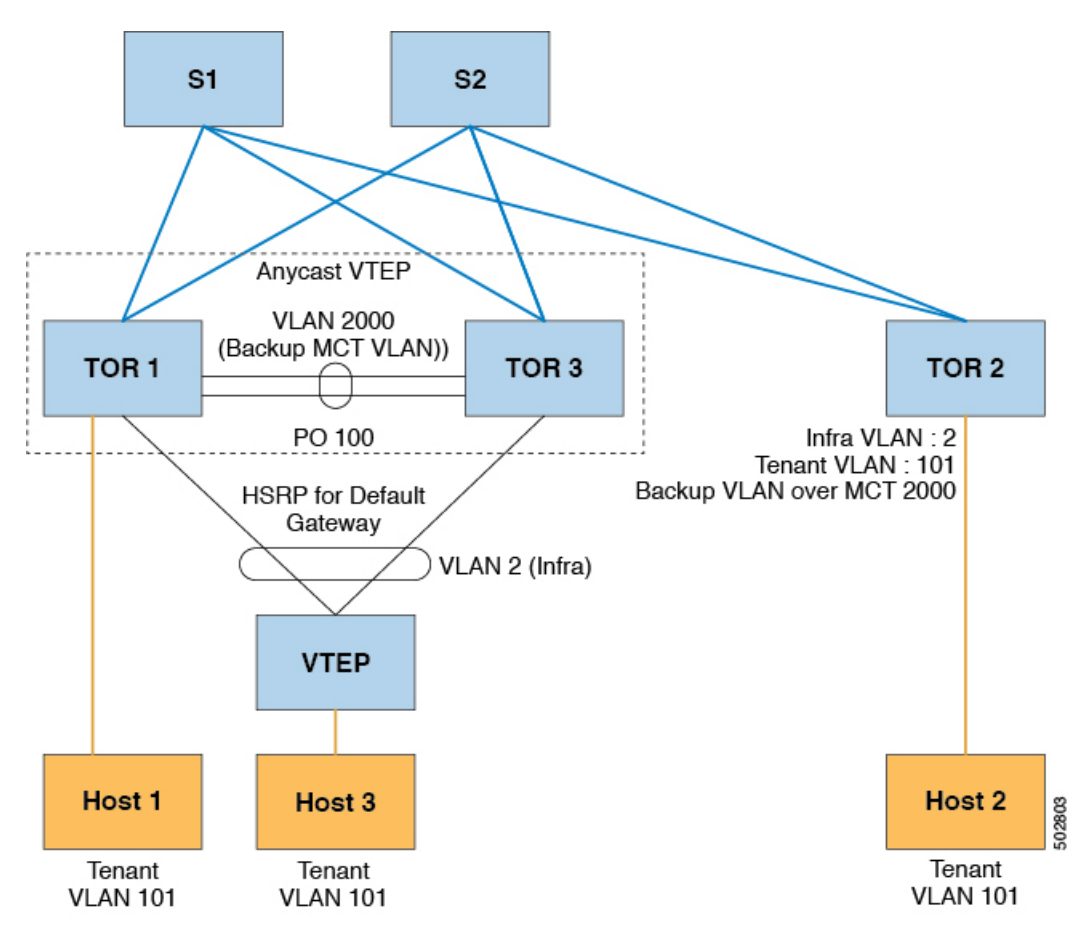

**Note**

For bud-node topologies, the source IP of the VTEP behind vPC must be in the same subnet as the infra VLAN. This SVI should have proxy ARP enabled. For example:

Interface Vlan2 ip proxy-arp

**Note**

The **system nve infra-vlans** command specifies VLANs used for all SVI interfaces, for uplink interfaces with respect to bud-node topologies, and vPC peer-links in VXLAN as infra-VLANs. You must not configure certain combinations of infra-VLANs. For example, 2 and 514, 10 and 522, which are 512 apart.

For Cisco Nexus 9200, 9300-EX, and 9300-FX/FX2/FX3 and 9300-GX platform switches, use the **system nve infra-vlans** command to configure any VLANs that are used as infra-VLANs.

### <span id="page-1-0"></span>**VXLAN Bud Node Over vPC Topology Example**

• Enable the required features:

```
feature ospf
feature pim
feature interface-vlan
feature vn-segment-vlan-based
feature hsrp
feature lacp
feature vpc
feature nv overlay
```
• Configuration for PIM anycast RP.

In this example, 1.1.1.1 is the anycast RP address.

ip pim rp-address 1.1.1.1 group-list 225.0.0.0/8

• VLAN configuration

In this example, tenant VLANs 101-103 are mapped to vn-segments.

```
vlan 1-4,101-103,2000
vlan 101
 vn-segment 10001
vlan 102
  vn-segment 10002
vlan 103
  vn-segment 10003
```
• vPC configuration

```
vpc domain 1
 peer-switch
 peer-keepalive destination 172.31.144.213
 delay restore 180
 peer-gateway
  ipv6 nd synchronize
 ip arp synchronize
```
#### • Infra VLAN SVI configuration

```
interface Vlan2
 no shutdown
 no ip redirects
 ip proxy-arp
 ip address 10.200.1.252/24
 no ipv6 redirects
 ip router ospf 1 area 0.0.0.0
 ip pim sparse-mode
 ip igmp static-oif route-map match-mcast-groups
 hsrp version 2
 hsrp 1
   ip 10.200.1.254
```
• Route-maps for matching multicast groups

Each VXLAN multicast group needs to have a static OIF on the backup SVI MCT.

```
route-map match-mcast-groups permit 1
 match ip multicast group 225.1.1.1/32
```
- Backup SVI over MCT configuration
	- Configuration Option 1:

```
interface Vlan2000
no shutdown
ip address 20.20.20.1/24
ip router ospf 1 area 0.0.0.0
ip pim sparse-mode
```
• Configuration Option 2:

```
interface Vlan2000
no shutdown
ip address 20.20.20.1/24
ip router ospf 1 area 0.0.0.0
ip pim sparse-mode
```
• vPC interface configuration that carries the infra VLAN

```
interface port-channel1
  switchport mode trunk
  switchport trunk allowed vlan 2
  vpc 1
```
• MCT configuration

```
interface port-channel100
  switchport mode trunk
  spanning-tree port type network
  vpc peer-link
```
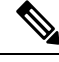

You can choose either of the following two command procedures for creating the NVE interfaces. Use the first one for a small number of VNIs. Use the second procedure to configure a large number of VNIs. **Note**

NVE configuration

Option 1

```
interface nve1
 no shutdown
 source-interface loopback0
 member vni 10001 mcast-group 225.1.1.1
 member vni 10002 mcast-group 225.1.1.1
 member vni 10003 mcast-group 225.1.1.1
```
#### Option 2

```
interface nve1
 no shutdown
 source-interface loopback0
 global mcast-group 225.1.1.1
 member vni 10001
 member vni 10002
 member vni 10003
```
• Loopback interface configuration

```
interface loopback0
 ip address 101.101.101.101/32
  ip address 99.99.99.99/32 secondary
  ip router ospf 1 area 0.0.0.0
  ip pim sparse-mode
```
• Show commands

tor1# sh nve vni Codes: CP - Control Plane DP - Data Plane UC - Unconfigured SA - Suppress ARP Interface VNI Multicast-group State Mode Type [BD/VRF] Flags --------- -------- ----------------- ----- ---- ------------------ ---- nve1 10001 225.1.1.1 Up DP L2 [101] nve1 10002 225.1.1.1 Up DP L2 [102] nve1 10003 225.1.1.1 Up DP L2 [103] tor1# sh nve peers Interface Peer-IP State LearnType Uptime Router-Mac --------- --------------- ----- --------- -------- ---------------- nve1 10.200.1.1 Up DP 00:07:23 n/a nve1 10.200.1.2 Up DP 00:07:18 n/a nve1 10.200.1.2 Up DP 00:07:23 n/a<br>nve1 102.102.102.102 Up DP 00:07:18 n/a tor1# sh ip mroute 225.1.1.1 IP Multicast Routing Table for VRF "default" (\*, 225.1.1.1/32), uptime: 00:07:41, ip pim nve static igmp Incoming interface: Ethernet2/1, RPF nbr: 10.1.5.2 Outgoing interface list: (count: 3) Vlan2, uptime: 00:07:23, igmp Vlan2000, uptime: 00:07:31, static nve1, uptime: 00:07:41, nve (10.200.1.1/32, 225.1.1.1/32), uptime: 00:07:40, ip mrib pim nve Incoming interface: Vlan2, RPF nbr: 10.200.1.1 Outgoing interface list: (count: 3) Vlan2, uptime: 00:07:23, mrib, (RPF) Vlan2000, uptime: 00:07:31, mrib nve1, uptime: 00:07:40, nve (10.200.1.2/32, 225.1.1.1/32), uptime: 00:07:41, ip mrib pim nve Incoming interface: Vlan2, RPF nbr: 10.200.1.2 Outgoing interface list: (count: 3) Vlan2, uptime: 00:07:23, mrib, (RPF) Vlan2000, uptime: 00:07:31, mrib nve1, uptime: 00:07:41, nve (99.99.99.99/32, 225.1.1.1/32), uptime: 00:07:41, ip mrib pim nve Incoming interface: loopback0, RPF nbr: 99.99.99.99 Outgoing interface list: (count: 3) Vlan2, uptime: 00:07:23, mrib Vlan2000, uptime: 00:07:31, mrib Ethernet2/5, uptime: 00:07:39, pim (102.102.102.102/32, 225.1.1.1/32), uptime: 00:07:40, ip mrib pim nve Incoming interface: Ethernet2/1, RPF nbr: 10.1.5.2 Outgoing interface list: (count: 1) nve1, uptime: 00:07:40, nve tor1# sh vpc Legend: - local vPC is down, forwarding via vPC peer-link vPC domain id : 1 Peer status : peer adjacency formed ok vPC keep-alive status : peer is alive Configuration consistency status : success Per-vlan consistency status : success Type-2 consistency status : success

```
vPC role \qquad \qquad : secondary, operational primary
Number of vPCs configured : 4
Peer Gateway : Enabled<br>Dual-active excluded VLANs : -
Dual-active excluded VLANs : -<br>Graceful Consistency Check : Enabled
Graceful Consistency Check
Auto-recovery status : Disabled
Delay-restore status : Timer is off. (timeout = 180s)
Delay-restore SVI status : Timer is off. (timeout = 10s)
vPC Peer-link status
---------------------------------------------------------------------
id Port Status Active vlans
-- ---- ------ --------------------------------------------------
1 Po100 up 1-4,101-103,2000
vPC status
----------------------------------------------------------------------
id Port Status Consistency Reason and Active vlans
-- ---- ------ ----------- ------ ------------
1 Po1 up success success 2
2 Po2 up success success 2
```
tor1# sh vpc consistency-parameters global

Legend:

Type 1 : vPC will be suspended in case of mismatch

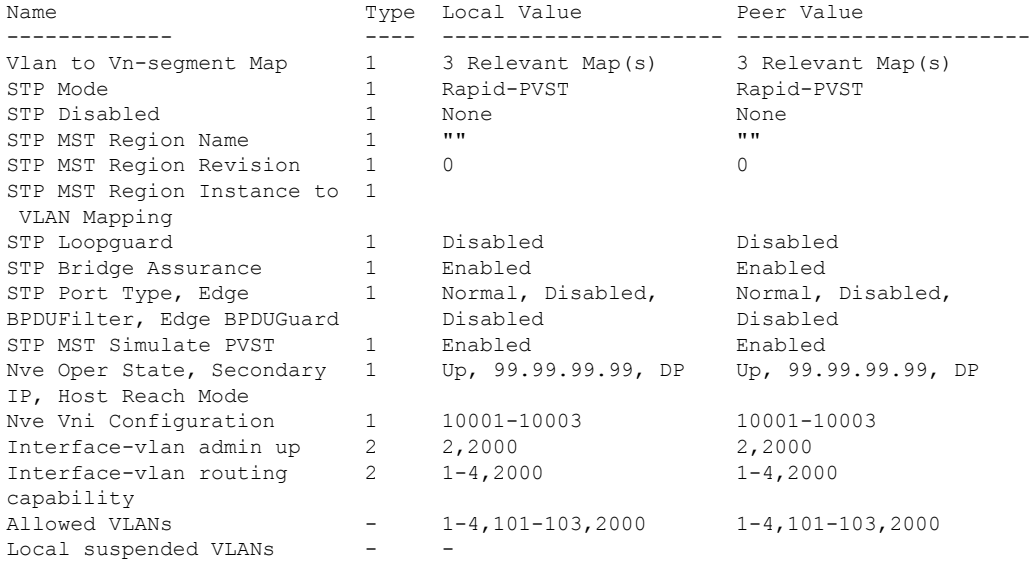